## PC Local PC

This shows the output of the locally installed PC on the projection screen.

#### 

This shows the output of your laptop on the projection screen.

Your laptop must be connected using the cables found in the flip-top cable storage compartment located next to the touch panel.

NOTE: Connect your laptop as you would usually connect it to an external monitor or projector.

#### 

This turns on the DVD player and displays it on the projection screen.

NOTE: Be sure to put the DVD in the DVD player and not in the computer or laptop.

#### 

This turns on the VHS player and displays it on the projection screen.

#### 

This shows the output of an external video source (e.g., video camera) and displays it on the projection screen.

Your device must be connected using the cables found in the flip-top cable storage compartment located next to the touch panel.

NOTE: Connect your device as you would normally connect it to a television.

#### **V-MUTE** Video Mute

This blanks the output of any device — nothing will be seen on the projection screen.

NOTE: Useful when typing user names and passwords or before launching a PowerPoint presentation.

#### **Touch Panel Quick Reference Guide** John Molson School of Business classrooms **1** Concordia University John Molson School of Business 1 Sept 2010 VOL-6.260 LAPTOP VOL -Instructions To Start the System, briefly press one of the Source buttons on the left. Display(s) will turn on, Screen(s) will lower and Lights will dim automatically. DVD SCRN + For manual Screen Control, use the SCREEN buttons on the VHS SCRN right. For Lighting Control, use the LIGHTS button on this screen. For Mic Volume Control, use the MIC button on this screen. EXT-V A-MUTE To end your session, simply close the Equipment Door or press the OFF button. OFF V-MUTE MIC LIGHTS HELP MIC ~~~~~ > -LIGHTS This lets you adjust the This lets you control the classroom lighting.

levels of either the wireless microphone or the wired microphone.

NOTE: Make sure the volume is set to at least 50% before raising the microphone's level (see VOL).

#### VOL ~~~~~^>

Raises the speaker volume.

NOTE: Make sure the internal volume of the computer, laptop or external video device is set to a nominal level ( $\geq$ 75%).

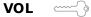

Lowers the speaker volume.

#### SCRN

Raises the projection screen.

#### SCRN

Lowers the projection screen.

## 

This will mute the audio coming from any of the equipment controlled by the touch panel.

#### 

This initiates the system shutdown-turns on the classroom lights, raises the projection screen and turns off the projector.

NOTE: You have 20 seconds to cancel the system shutdown by either touching the screen or opening the cabinet door, depending on how the shutdown was initiated, after which you will have to wait three minutes to restart the projector.

# 

Lets you request a technician in case of an equipment failure.

NOTE: IITS is responsible for the care and maintenance of this equipment.

 = Key required. You must unlock the cabinet to use this feature. Keys are available at the IITS depot MB S2.145, 514-848-2424 ext. 5998.